# Ohje potkurin määrittämiseen

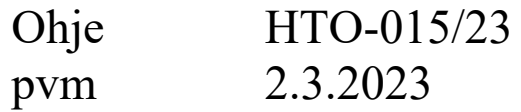

#### Lähteet:

- Airplane Desing, Jan Roskam, part VI, 2008
- Flight testing of fixed-wing aircraft, ch6, Ralph D. Kimberly, 2003
- MH aerotools, JavaProp ohjeet
- Aircraft Propeller Design, Fred E. Weick 1930
- Propellers The First and final explanation, Jack Norris, 2007
- •<https://aerotoolbox.com/thrust-cruise-speed/>
- [https://www.avweb.com/features\\_old/the-bootstrap-approach-to-aircraft-performancepart](https://www.avweb.com/features_old/the-bootstrap-approach-to-aircraft-performancepart-one-fixed-pitch-propeller-airplanes/)[one-fixed-pitch-propeller-airplanes/](https://www.avweb.com/features_old/the-bootstrap-approach-to-aircraft-performancepart-one-fixed-pitch-propeller-airplanes/)
- NACA-TR-640, 1938

MuutosHistoria: HTN-015/23, 2.3.2023, ensijulkaisu

Käyttölisenssi

Tämä vaatimus on julkaistu [Creative Commons lisenssillä \(CC BY-](https://creativecommons.org/licenses/by-nc-nd/4.0/deed.fi)[NC-ND 4.0\).](https://creativecommons.org/licenses/by-nc-nd/4.0/deed.fi) Saat käyttää niitä vapaasti omassa käytössä alkuperäisenä. Voit myös jakaa sitä (samalla lisenssillä), kunhan säilytät teoksen alkuperäisenä ja nimeät lähteen.

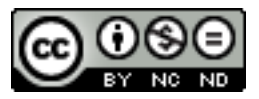

[ok HTH](http://www.hooteehoo.org/)

#### <span id="page-1-0"></span>**ESIPUHE**

Tämä ohje on yksinkertaiset ohjeet, joilla lentokoneen potkurin ominaisuuksia voidaan arvioida suorituskyky arviota varten. Ohjeita voi käyttää myös potkurin määrittämiseen ja säätämiseen.

Ohje on tehty vain kiintopotkuria varten. Ohje on periaatteessa polttomoottoria varten, mutta toimii jopa paremmin sähkömoottorin kanssa.

Ohje ei ota kantaa potkurin mekaaniseen kestävyyteen. Joten älä valitse liian ohutta profiilia!

# Sisällysluettelo

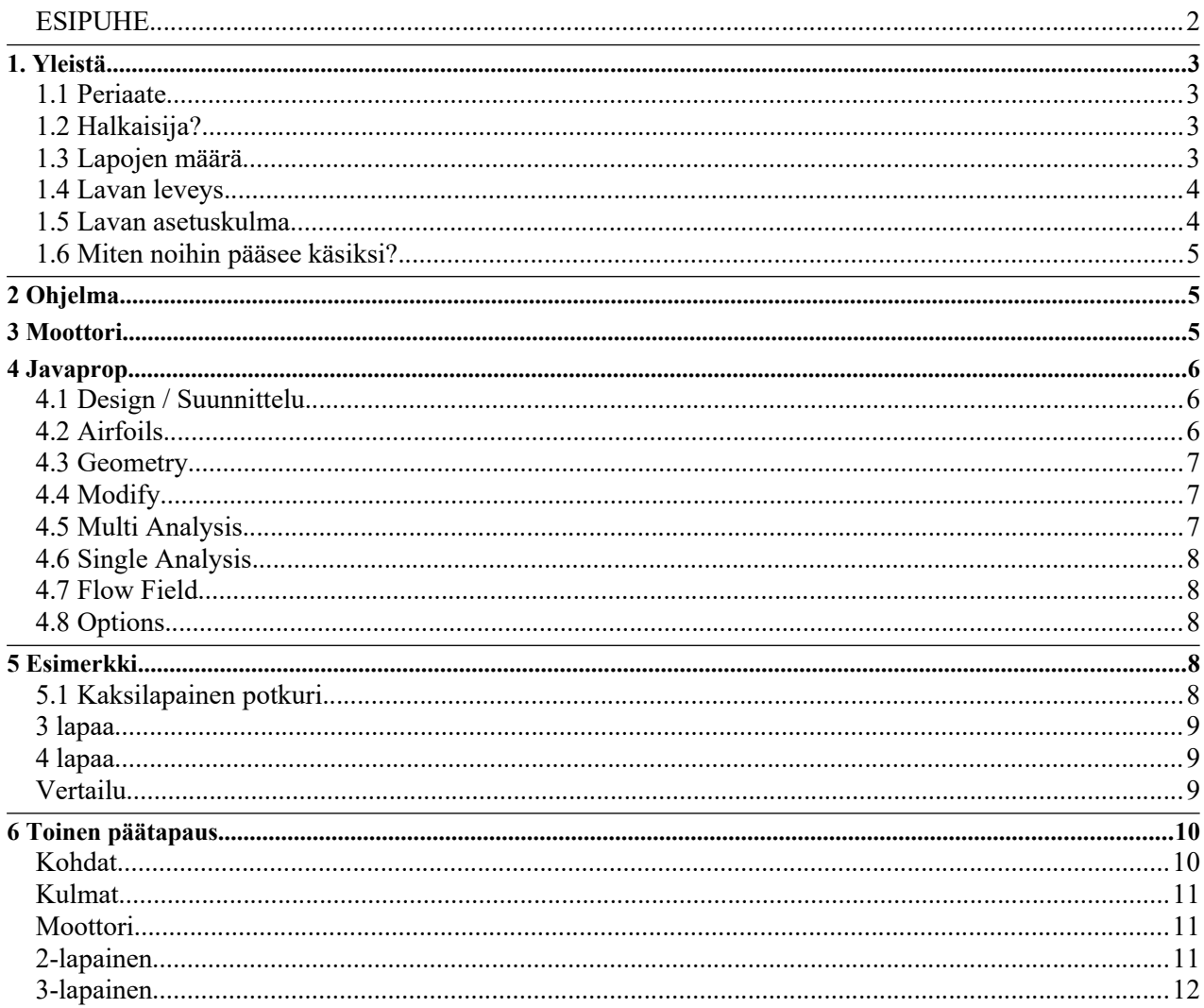

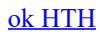

# <span id="page-2-3"></span> **1. Yleistä**

# <span id="page-2-2"></span>**1.1 Periaate**

Potkuri toiminta perustuu siihen että sen läpi menevän ilman nopeutta kasvatetaan. Mitä suurempi halkaisija, sen vähemmän sen läpi menevän ilman nopeutta on kiihdytettävä. Mutta kun halkaisija kasvaa, kiintopotkurin nopeusalue, jolla se toimii hyvin, kapenee. Jos siis haluat potkurin toimivan startissa ja matkalentonopeudella ja siinä välissä, kompromississa on pienempi halkaisija. Jos pelkkä nousupotkuri riittää, suurempi halkaisija käy.

Potkuri on pyörivä siipi, ja kaikki siipeen liittyvät säännöt on sovellettavissa potkuriin.

# <span id="page-2-1"></span>**1.2 Halkaisija?**

Jollet ole ihan uutta lentokonetta keksimässä, potkurin halkaisijalle on vissi yläraja. Joko se ottaa kiinni runkoon (työntöpotkuri), tai maavara loppuu (tavallisin vetävä potkuri koneen nokalla).

Sitten toisaalta, potkurin kärjen ilmanopeus on varsin suuri. Se lasketaan kaavalla: Vk = halkaisija  $*$  pii  $*$  (rpm  $(60)$ 

Esim; halkaisija = 1,7 m, pyörimisnopeus 5800 rpm ja välitys 1:2,43.

Potkurin pyörimisnopeus on 5800/2,43 / 60 = 39,8 kierrosta sekunnissa. Kehän pituus 1,7 \* 3,14 = 5,3 m. Joten kärkinopeus on 5,3 \* 39,8 m/s = 212 m/a.

•<https://www.omnicalculator.com/physics/speed-of-sound>

15 asteen lämpötilassa äänen nopeus on 340,2 m/s.

Lavan kärjen mach luku on  $212/340$ ,  $2 = Ma$  0,625.

Kaikkien profiilien vastus riippuu sen Mach luvusta. Tietyllä nopeudella ilman virtaus profiilin pinnalla saavuttaa äänen nopeuden, jolloin siihen muodostuu tiivistysaalto jonka seurauksena profiilin vastus alkaa kasvaa. Viereisessä graafissa on aika tavallisen potkuriprofiilin, Clark Y:n, vastuskerroin 2 asteen kohtauskulmalla.

Sama kohta missä vastus alkaa kasvaa jyrkästi, on se missä tiivistysaallon ääni alkaa kuulua. Joten hiljaista potkuria tavoitellessa tämä nopeus on yläraja kärjelle.

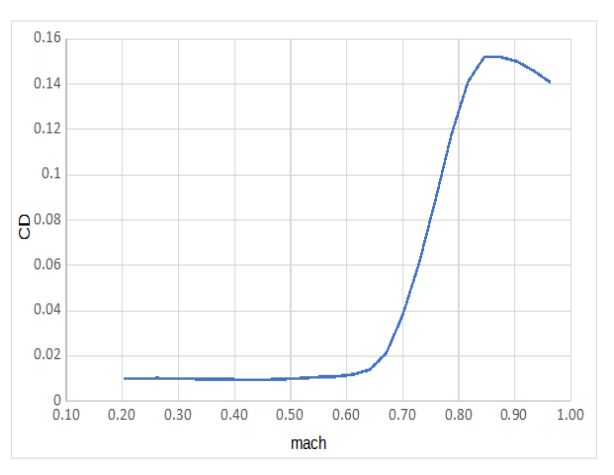

# <span id="page-2-0"></span>**1.3 Lapojen määrä**

Potkurin mittojen kanssa siipianalogia toimii tässäkin. Jos meillä on tietty teho käytössä, niin tietyllä lapakuormituksella (hv/m²) potkuri toimii tehokkaimmillaan. Jos sama pintaala jaetaan useammalle lavalle, lapojen pitää olla kapeampia. Muuten lavan kohtauskulmaa pitää pienentää, moottori ei jaksa muuten ylläpitää kierroslukua. Ja lapa siirtyy pois parhaan liitoluvun kohtauskulmalta. Tai jos alkuperäinen oli huonossa kohtaa, voi se parantuakin.

Ts, jos sinulla on kaksilapainen potkuri, ja lisäät siihen kolmannen lavan, joka on samanlainen edellisen kahden kanssa, tehontarve kasvaa 50%.

Lapojen määrän lisääminen edellyttää lapojen kaventamista, lapakulman pienentämistä tai halkaisijan pienentämistä. Tai kaikkia.

## <span id="page-3-1"></span>**1.4 Lavan leveys**

Lavan leveys on kuten siiven leveys. Se yleensä on tyvessä suurempi kuin kärjessä, rakenteellisista syistä. Ja lavan leveyden jakautuma vaikuttaa nostovoiman jakautumaan, kts seuraava kohta. Tässäkin se siivestä tuttu leveyden jakautuma on myös tässä hyvä.

### <span id="page-3-0"></span>**1.5 Lavan asetuskulma**

Potkurin suunnittelussa kummittelee käsite "nousu". Joka on lavan kohdan geometrinen eteneminen yhden kierroksen aikana. Se on yhtä hyvä termi, kuin jos siiven asetuskulman sijaan sanottaisiin monta metriä siipi nousee lentokoneen pituudella. Jäänne DaVincin ilmaruuvista.

Mutta lavan asetuskulma on paljon relevantimpi suure suunnittelussa. Käytetään siis sitä.

Asetuskulman jakautuma, joka muuttuu suhteessa etäisyyteen navasta, pitää olla sellainen, että lavan nostovoiman jakautuma on haluttu. Nostovoiman jakautuma vaikuttaa potkurin vastukseen, eli vääntömomenttiin joka sen liikuttamiseen tarvitaan.

Kuten siiven indusoituun vastukseen vaikuttaa siiven tasomuoto ja asetuskulma jakautuma.

Aerodynaamisesti tasainen CL jakautuma olisi tehokkain, mutta potkurin pitää toimia laajalla nopeusalueella, niin tämä johtaa siihen että CL jakautuma siirtyy kärkisakkaajaksi. Joka ei ole toivottavaa. Lähde siitä että nostovoimajakautuma on sellainen, että suurin Cl on keskellä lapaa, ja CL laskee kärkeä kohden. Tällöin millään lentonopeudella lavan kärki ei ole ensimmäiseksi sakkaava kohta.

Tässä pätee sama kuin siivessä. Profiilin liitoluku (nostovoima/vastus) on parhaimmillaan tietyllä kohtauskulmalla. Muuta lavan leveyttä siten että nostovoimakerroin (CL) osuu parhaan liitoluvun alueelle. Näin työntövoimaa saa kasvatettua (tai tehontarvetta pienemmäksi).

Esimerkkinä Clark Y profiili mach .66, Re luvulla 1,5 milj, polaari on viereisen kaltainen. josta on hankala päätellä missä kohtaa L/D on maksimissaan, mutta se on laskettavissa ja vaihtelee seuraavan kuvan mukaisesti

Paras profiilin liitoluku saadaan kohtauskulmalla yksi (1) aste. Sillä kohtauskulmalla potkurin lavan osa työskentelee tehokkaimmin.

Eli tavoite tässä olisi saada säädettyä suunnittelupisteessä nostovoimakerroin (CL) arvoon 0,6.

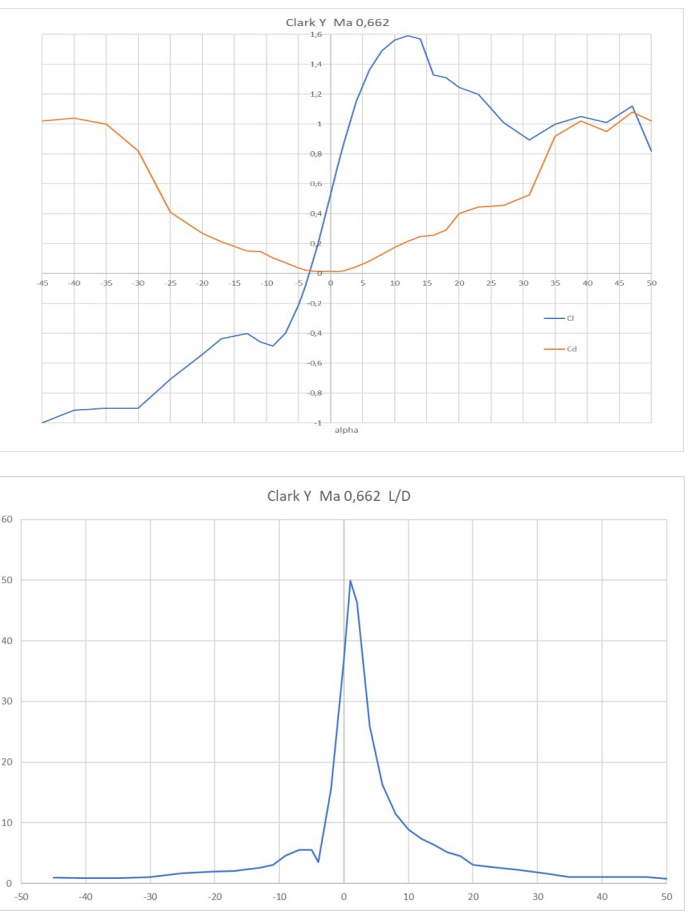

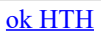

### <span id="page-4-2"></span>**1.6 Miten noihin pääsee käsiksi?**

Ilman melko mutkikkaita matemaattisia laskelmia voidaan käyttää vain joitain nyrkkisääntöjä. Joista syntyy ihan ok potkuri. Mutta meillä on käytössä myös parempi tapa.

Käytetään potkurin laskentaan suunniteltua tietokoneohjelmaa. Tässä esitelty ohjelma laskee kiintopotkuria.

#### <span id="page-4-1"></span> **2 Ohjelma**

Netistä löytyy ihan kelvollinen ohjelma, joka laskee potkurin hyvin liki oikein. Ja on vielä ilmainen;

<https://www.mh-aerotools.de/airfoils/javaprop.htm>

Se on alunperin tarkoitettu RC lennokkeihin, mutta samat aerodynamiikan säännöt toimii niissä ja oikeissa lentokoneissa. Joten tämä antaa ihan hyviä tuloksia ja sitä voi käyttää potkurin valintaan, sen säätöön ja modifiointiin.

Valitse vasemmalta listalta alhaalla "The Applet" josta löytyy asennusohjelma Windows ja Unix käyttöjärjestelmille. Pieni ongelma, ohjelma ei osaa poimia tietokoneessa käytössä olevaa maa asetusta, vaan se pitää valita, viimeinen välilehti, valittavasta lokalisoinnista. Jos et tee tätä, desimaalierotin on piste.

Toinen rajoite on että ohjelma ei huomio itse kokoonpuristuvuutta mitenkään. Tämä voidaan kiertää valitsemalla lavan eri kohtien Mach lukua vastaavat profiilin polaarit.

Lataa se ja asenna ohjelma tietokoneellesi. Se voi edellyttää myös Java ympäristön asennusta. Jos haluat tutustua miten potkurin laskenta tapahtuu, lue netistä ohjelman vasemmalla olevasta valikosta olevia juttuja.

Tämän ohjeen liitteenä on joukko potkuriprofiilien polaareita. Kopioi ne JavaProp ohjelman asennuskansioon ohjelman juurikansioon. Niissä on Clark Y profiilin polaareita eri Ma luvuilla.

Muuten jatka tästä.

#### <span id="page-4-0"></span> **3 Moottori**

Ohjelma ei osaa sopeutua moottorin vääntökäyrään. Se osaa käsitellä vain vakiotehoa, vakio vääntöä tai vakiokierroslukua. Oikean moottorin tietoja käyttävään (eli todellinen vääntökäyrä) menettelyyn tarvitaan lisäjuttuja, ja lisävaivaa. Mutta tälläkin päästää tosilähelle.

Käytetään vakio vääntömomenttia.

Normaaleissa polttomoottoreissa suurin vääntömomentti saavutetaan jollain kierrosluvulla alle maksimin. Mutta jottei yliarvioida, aloitetaan maksimitehon vääntömomentilla. Teholla, momentilla ja kierrosluvulla on helppo yhteys

teho = vääntömomentti \* kierrosnopeus

```
ja SI yksiköillä
```
teho [W] = vääntömomentti [Nm] \* kierrosnopeus [rpm]/60 \* 2\* π

Esim R912UL maksimiteho on 59,6 kW  $\omega$  5800 rpm.

Kun lasketaan vääntömomentti max teholla, se on

vääntömomentti [Nm] = 59 600 /(5800/60) /2 / 3,14  $= 59600 / 96.7 / 2 / 3.14$ = 98,1 Nm

Tämä on moottorin vääntö, ja kun moottorissa on alennusvaihteisto, tämä pitää kertoa moottorin alennusvaihteen välityksellä 2,27, jolloin potkuriin menevä vääntömomentti on:  $98.1 * 2.27$  = 222.7 Nm kierrosnopeudella 2555 rpm

Moottorin suurin vääntömomentti on 103 Nm  $\omega$  4800. Ei siis paljoa yli max tehon vääntömomentin. Moottorin valmistajan tehokäyrän mukaan tuo max tehon vääntö tulee vasta noin 4200 rpm kohdalla vastaan. Eli kun otetaan max tehon vääntö koko alueelle 4200 – 5800 niin virhe on suurimmillaan vain 5%. Ja virhe on suurimmillaan maassa paikallaan olessa, joka muutenkin on epävarmin alue laskennassa.

#### <span id="page-5-1"></span> **4 Javaprop**

Kun lähtöarvot on tiedossa voidaan aloittaa Javapropin käyttö. Ensi avauksella voi katsoa viimeiseltä välilehdeltä, onko siellä valittavissa "Suomi", joka kannattaa valita, jotta desimaalierotin tulee kuten olet tottunut. Tai muista, että se on piste.

Ohjelma käyttää nopeudessa yksikköä m/s. 1 m/s = 3,6 km/h.

### <span id="page-5-0"></span>**4.1 Design / Suunnittelu**

Kun ohjelman käynnistää, se avautuu ensimmäiseltä välilehdeltä.

Siinä on perusjutut profiilista;

- Nimi; merkitystä vain jos tallennat potkurin.
- Lapojen määrä; aloitetaan kaksilapaisella. Eli kirjaa tähän 2
- Kierrosluku; tämä on siis potkurin kierrosnopeus. Laita kohdassa 3 laskettu potkurin nopeus 2555 rpm
- Halkaisija; aloitetaan vaikka 1,75 m halkaisijalla.
- Spinnerin halkaisija. Ei suurta vaikutusta, mutta laitetaan 0,2 m alkajaisiksi.
- Suunnittelu nopeus. Tätä voit kokeilla jatkossa, laita aluksi 40 m/s.
- Sitten valitse siitä valinta laatikosta "**Torque Q**" jolloin rivin lopussa pitäisi näkyä yksikkönä "Nm". Kirjaa arvoksi kohdassa 3 laskettu 222,7 Nm
- kaksi seuraavaa liittyy tunnelipotkuriin, jätä tyhjäksi
- kolme valintaruutua, jätä toistaiseksi tyhjiksi.

Sitten voisit kokeilla mitä tekee "Design it!" alareunassa. Ohjelma optimoi edellä olevilla arvoilla potkurin (siis yhteen toimintapisteeseen). Ja näyttää suunnittelupisteessä potkurin arvot.

Kolmannesta välilehdestä "Geometry" voit katsoa minkänäköisen potkurin ohjelma oli suunnitellut. Ehkä aika villi.

Mutta se tehtiin oletusprofiileilla, joka on todennäköisesti suora levy. Joten valitse toinen välilehti "Airfoil". Sieltä voit valita profiilin neljässä kohtaa lapaa.

Koskapa tämä ohjelma on lennokkikäyttöön tehty, saatavilla olevat profiiliarvot ovat varsin pienille Re luvuille. Valitset "Clark Y" ja suurimmat Re luvut. Ohjelmassa on mahdollisuus syöttää omat profiiliarvot, mutta se onnistuu. Sitä varten paketin mukana oli ne lisäpolaarit. Siirrä ne siihen hakemistoon mihin ohjelma asensi itsenä. Voit tarvita järjestelmhoitajan / administrator oikeuksia tähän. Mutta vakio polaarien matala Re luku tarkoittaa että todellisuudessa lopputulos on parempi kuin mitä ohjelman kertoo. Ja eri potkureiden vertailu kyllä onnistuu näilläkin rajoitteilla.

Eli Clark Y kaikkiin kohtiin ja palaa ensisivulle. Nyt kun painat "Design It" nappia, huomaat että potkurin arvot, työntövoima ja hyötysuhde, suorastaan hyppää korkeammille arvoille.

#### <span id="page-6-3"></span>**4.2 Airfoils**

Tästä valitaan lavan profiilit. Koskapa tämä ohjelma on lennokkikäyttöön tehty, saatavilla olevat profiiliarvot ovat varsin pienille Re luvuille. Oikeat Re luvut näet Single Analysis sivulta.

Tämän ohjeen paketissa saat muutamia lisäprofiileita. Ne on Clark Y perustaisia ja niitä on useammalle mach luvulle. Siirrä se samaan kansioon, missä ohjelma on asennettuna. Seuraavalla käynnistyksellä uudet profiilit ovat käytössä.

Voit myös tehdä profiilit JavaFoil ohjelmalla, sen tallenne kun sopii sellaisenaan JavaProp ohjelmalle. Sen ohjelman päärajoite on että sillä ei voi huomioida kokoonpuristuvuutta. Käytä vain jos mach luku on jotain pientä, < 0.6. Mutta huomaa että kovin tarkasti ei profiilia kannata suunnitella, kun valmistustarkkuus on pysty kuitenkaan toistamaan pieniä yksityiskohtia. Ja suunnittele vain karheapintaisia profiileita.

#### <span id="page-6-2"></span>**4.3 Geometry**

Tässä näet minkänäköinen on potkuri. Voit tallettaa sen "Save" napilla. Ohjelman ei liitä tiedostotyyppiä automaattisesti. Kirjoita siis vaikka ".txt" loppuun. Muuten voi olla vaikea löytää sitä.

Ulkopuolella voi editoida tekstitiedostoa ja lukea tämän sitten sisään. Eli voit mitata oman potkurin tai kaverin potkurin ja analysoida sen. Sisään lukeminen tapahtuu siten että (toisessa ohjelmassa) valitset alueen jossa on kolme saraketta ja riveillä potkurin arvot. Kopioit alueen leikepöydälle ja sitten tästä "import" jolloin leikepöydän sisältä näkyy avautuvassa ikkunassa ja siellä on toinen "import" nappi, jonka painaminen tuo sitten omat tiedtot tähän ohjelmaan.

Huomaa että desimaalierotin pitää olla oikein. Jos ei, niin muuta ensin pisteet  $\rightarrow$  pilkuiksi siirtäessä JavaPropista ulos, tai pilkut  $\rightarrow$  pisteeksi kun luet arvoja JavaProppiin sisälle.

Luettavan tiedoston muotoa on helppo kopioida siten että talletat ohjelman tekemän potkurin tiedostoon ja muokkaat sitä, jolloin tietojen muoto on oikein.

Paketissa on mukana lavan mitat, joita käytetty kohdan 6 esimerkissä.

# <span id="page-6-1"></span>**4.4 Modify**

Tässä voit muokata profiilin geometriaa. Jos ole mitannut maasäätöisen potkurin geometrian, niin ensimmäinen rivi "Change Blade Angle by" muunnoksella voit muuttaa koko lavan asetuskulmaa. Kirjoitat ikkunaan vaikka "1" jolloin alhaalla olevalla "Modify it" napilla ohjelman tekee muutoksen, eli suurentaa lapakulmaa joka kohdassa yhden asteen lisää. Tämä on se millä voit tehdä lapakulman muutoksen maasäätöiseen potkurin säätöä vastaavasti.

Voit tarkistaa sen Geometry välilehdessä olevasta taulukosta. Kolmas sarake on lapakulma. Yleensä lapakulma kerrotaan r/R kohdassa 0.75. Eli lavassa ¼ sen säteestä kärjestä sisäänpäin. Esim potkuri, jonka halkaisija on 1,75 m, säde on 1,75 /2 = 0,875 m. Joten tämä 0.75 kohta on 0,75  $*$  0,875 m = 0.656 m keskikohdasta. Se on vähän hankala mitata, mutta kärjestä päin kohta on 0,25 \* 0,875m = 0,219 m kohdassa.

#### <span id="page-6-0"></span>**4.5 Multi Analysis**

Täältä löydät sitten profiilin laskentatulokset. Se yksi valintaikkuna alhaalla on oletusarvoisesti sellainen valinta, että kierrosluku on tuloksissa vakio. Valitse siihen vakio vääntömomentti.

Sarakkeista ehkä yllättävä on 10. sarake, jossa lukee "stalled" yksikkönä [%]. Tavallinen matkalentoon optimoidun potkurin tyviosa sakkaa maassa ja pienellä nopeudella. Sen har-

jaantunut korva jopa kuulee. Maassa paikallaan kun avaat kaasun potkuri pörisee, mutta kun nopeus kasvaa hieman, pörinä häviää ja samalla voit tuntea että nyt potkuri otti kiinni ja kiihtyvyys selvästi paranee. Tästä näet miten laajalla alueella sakkaus tapahtuu (siinä on huutomerkki). Sakkaus joka ilmenee lavan kärjessä on aina ongelmallinen, siitä tulee herkästi värähtelyitä, jotka tuhoavat potkurin. Tyven sakkaus paikallaan ei ole ongelma. Laskentatuloksissa tämä voi näkyä arvojen värähtelyllä nolla nopeudessa. Ne pitää ohittaa, ne eivät välttämättä ole oikein.

Kun olemme valinneet vakio momentin, niin kun nopeus on suurempi kuin suunnittelupiste, kierrosnopeus ja teho kasvaa. Katso taulukon arvoja ja hylkää kaikki ne missä on liian suuret kierrosnopeudet.

#### <span id="page-7-4"></span>**4.6 Single Analysis**

Tästä löydät yhden kohdan arvot. Paina **Analyze** nappia, niin arvot tulee näkyviin.

Tuloksissa on Re luku, joka on siis profiilina vastusarvoihin oleellinen parametri. Samoin Mach luku. Sen takia tämä katsottiin alussa ennen profiilin valintaa.

Hyvässä potkurissa nostovoimajakautuma on sellainen, että siinä on maksimi noin r/R kohdassa 0,75 ja se laskee molempiin suuntiin. Silloin potkuri toimii muissakin nopeuksissa, ilman yllättäviä lavan sakkauksia.

#### <span id="page-7-3"></span>**4.7 Flow Field**

Tämä on lähinnä "nice to know"

#### <span id="page-7-2"></span>**4.8 Options**

Täällä jos löytyy "Suomi" asetus, valitse se, jotta desimaalierotin on sama kuin sinun muissa ohjelmissa. Muuten joudut tekemään pilkku/piste muunnoksia.

#### <span id="page-7-1"></span> **5 Esimerkki**

Esimerkiksi suoritamme valintaa lentokoneelle, jonka moottori on Rotax 912UL (max tehon momentti 222,7 Nm, max teholla potkuri pyörii 2555 rpm), muilla potkureilla tiedot että suurin vaakalentonopeus on noin 170 km/h, vetävä potkuri, jonka maavara on sellainen, että potkurin halkaisija voi olla 1,75 m.

# <span id="page-7-0"></span>**5.1 Kaksilapainen potkuri**

Aloitetaan etsintä ensin kaksilapaisesta potkurista, jotka:

- halkaisija on 1,75 m
- spinnerin halkaisija 0,2 m
- profiili Clark Y
- suunnittelunopeus 40 m/s 144 km/h

Syöttämällä arvot ohjelman ja painamalla **Desing it** nappia saadaan enimmäinen arvaus.

Taulukosta näkyy että työntövoima (nopeudella 40 m/s) on 999 N. Mutta profiilit ovat suoria levyä.

Eli seuraavaksi välilehti Single analysis esiin ja paina Analyze. Jolloin taulukosta nähdään lavan profiilin Re luvut eri kohdissa. Ne ovat n 2 miljoonaa.

Siirry välilehdelle Airfoils, ja valitaan neljään kohtaan profiiliksi Clark Y. Ja valitaan se suurin Re luku joka on tarjolla, jos et ole siirtänyt niitä malliprofiileita käyttöösi.

Sitten takaisin **Design** lehdelle ja paina **Design it** uudestaan. Nyt ohjelma optimoi lavat uudestaan tällä profiililla.

Työntövoima on 1135 N.

Geometry välilehdestä nähdään että lavan muoto on voisi sanoa tavallinen. Kun kelaa taulukko alaspäin kohdassa 0,75 r/R (ensimmäinen sarake) voi kolmannesta sarakkeesta lukea että lapakulman on 17,8 astetta. Kuudes sarake on lavan leveys ko kohdassa. Se on 91,5 mm.

Välilehti Multi Analysis ja valitse sieltä Analyze! napin yläpuolisesta valkoisesta valintaikkunasta "Analysis with Q=prescribed" ja sen jälkeen **Analyze!**.

Tulokset tulee näkyviin. Kun laskimme tuloksia vääntömomentti vakiona, lentonopeudella yli 40 m/s teho kasvaa nopeasti ja samoin kierrosluvut. Eli arvot yli v= 40 m/s eivät ole todellisia.

Asioihin pääsee paremmin vertailemaan kun avaa taulukkolaskimen (tässä kuvat ovat Libre Office Calc taulukosta), poistamalla liian suuret kierrosnopeusarvot.

Paina alareunasta **Copy Text**, jolloin numerotaulukot kopioituu leikepöydälle. Ne ovat Tab eroteltuja (ja sen alue valinnan mukaan joko desimaalipisteellä tai pilkulla). Jos ne ovat "väärällä" desimaali erottimella, muunna pisteet pilkuiksi tai pilkut pisteiksi. Käytä Ctrl+h käskyä.

Paketissa on mukana taulukko (tulosarvoja.ods) josta näet miten arvot kopioituu leikepöydän kautta (voi olla tarpeen valita miten arvot asettuu taulukkoon).

#### <span id="page-8-2"></span>**3 lapaa**

Mene Desing sivulle, ja muuta lapojen määräksi 3. Paina Desing it, työntövoima kasvaa. Mutta katso Geometry sivua. Lapa on kaventunut melkoisesti. On 62,4 mm (kohdassa 0,75 r). Lapakulma tässä kohtaa on 17,7 astetta.

Lapa alkaa kaventua sellaiseksi, että hyvän profiilimuodon säilyttäminen on hankalaa. Haetaan sitten halkaisijaa millä tuon kohdan lavan leveys olisi samat 91,5 kuin kaksilapaisella.

Sivulla Design muuta halkaisijaa, ja suunnittele lapa (desing it) ja katso Geometry sivulta mikä on lavan leveys. Pienellä kokeilulla selviää että halkaisijalla 1,538 m lavan leveys on samat 91,5 mm

#### <span id="page-8-1"></span>**4 lapaa**

Tehdään sama 4 lapaisella, eli halkaisijaksi sellainen, että lavan leveys 91,5 mm kohdassa 0,75 r.

Tämä saadaan halkaisijalla 1,401 m.

#### <span id="page-8-0"></span>**Vertailu**

Kun em laskelmat on tehty ja tulokset kopioitu samalle taulukolle, niistä voi koostaa vertailu kuten alla. Jossa on siis työntövoima kolmella potkurilla, 2-, 3-, 4 lapaisella potkurilla, jossa lavan leveys 0,75r kohdalla on samat 91,5 mm.

Kaksilapainen on kaikilla nopeuksilla paras. Erot voisivat tasoittua jossain noin 55-60 m/s nopeudella.

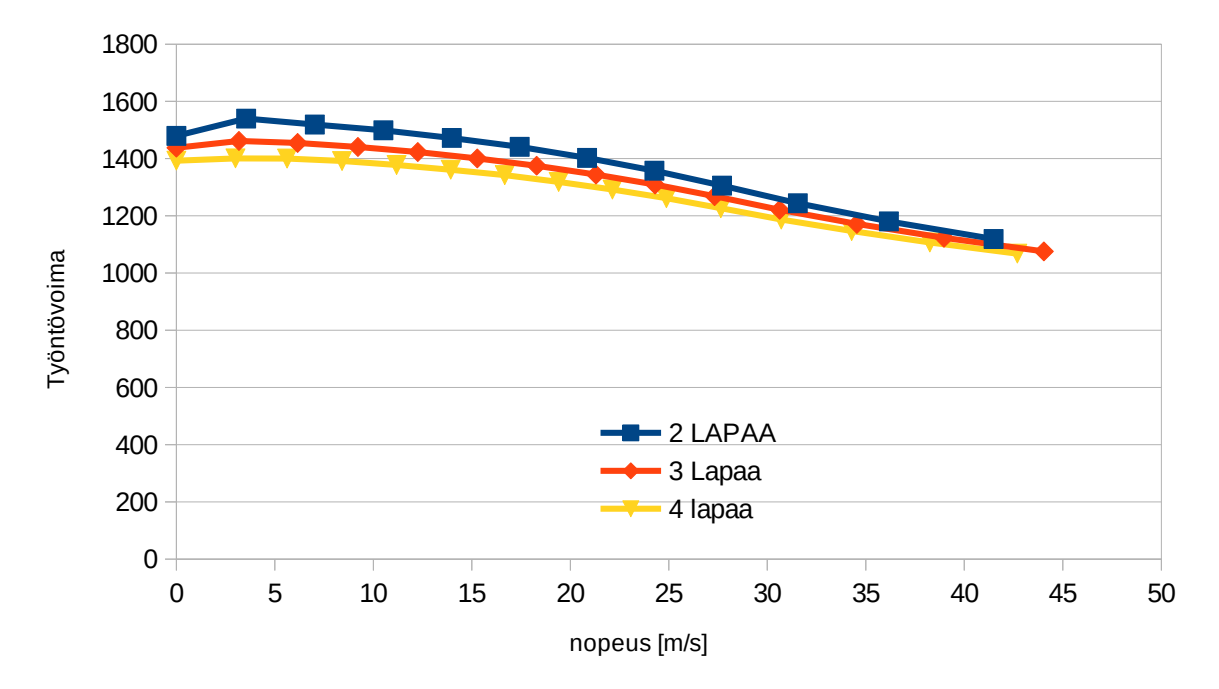

Näitä vertailuja voit itse tehdä erilaisilla parametreillä ja rajoituksilla.

# <span id="page-9-1"></span> **6 Toinen päätapaus**

Sinulla on potkuri, ja haluat vertailla miten sitä voisi modata.

Nykyinen potkuri pitää ensin mitata. Siitä tarvitaan eri kohdissa lapaa; lavan leveys ja asetuskulma.

# <span id="page-9-0"></span>**Kohdat**

Helpoin on suoraan mitata ohjelman käyttämällä jaolla, eli 20 kohtaa säteellä. Ensin tarvitaan halkaisija. Jos potkuri on irtonainen, kaksilapaisessa se on helppo mitata. Jos potkuri on koneessa kiinni, kaksilapainen vaatii kekseliäisyyttä.

```
Mutta kolmelapaisen potku-
rin halkaisija on suht helppo,
pienellä laskutoimituksella.
Ensin mittaat etäisyyden kah-
den lavan kärkien välissä.
Sama kohta kummassakin
lavassa! Eli kuvan mukaisesti:
```
Tämä saatu mitta jaetaan arvolla sin(60 astetta) eli noin 0,8660254

Esimerkiksi, jos 3-lapaisen

kahden lavankärjen sama kohdan välinen etäisyys on 1515 mm saadaan koko lavan halkaisija kaavalla:

halkaisija = mitta / sin(60) = 1515 / 0,8660254 = 1750 mm.

Nelilapaisessa potkurissa jakajan arvo on sin(45) = 0,70710678.

Sitten merkitse (vaikka maalarinteipillä) kohdat halkaisija/40 = 43,8 mm välein, alkaen kärjestä sisäänpäin.

Nämä merkit tulee siis 5% portain säteestä välein. Voit käyttää todellisia mittoja (esim mm) tai suhteeessa säteeseen. Kunhan paikka ja lavan leveys on samoja yksiköitä. Ohjelma laskee sen sitten säteen suhteiksi.

Esimerkkinä eräs potkurin lavan mittaustulokset olivat:

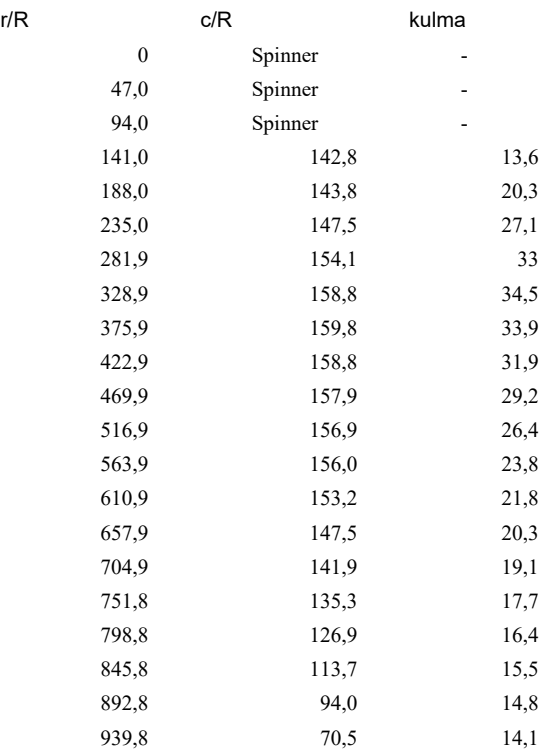

Nämä ovat millimetrejä. Huomaa että esimmäinen sarake on etäisyys keskikohdasta. Ja viimeinen rivi on lavan kärki. Eli jos mittaa kohdat kärjestä, käytä vähennyslaskua.

Käytä taulukkolaskinta kirjaamiseen, niin voit maalata tästä taulukosta toiselta riviltä alkaen nämä kolme saraketta. (ei siis otsikkoriviä). Kun avaat JavaProp ohjelman Geometry sivun, ja painat Import nappia, leikepöydän sisältö tulee näkyviin avautuvaan ikkunaan, ja siellä paina Import nappia niin arvot (ja jos käytit todellisia mittoja, niin ne lasketaan tässä kohtaa säteen (R) suhteiksi). Luvut ilmestyvät siten muodossa;

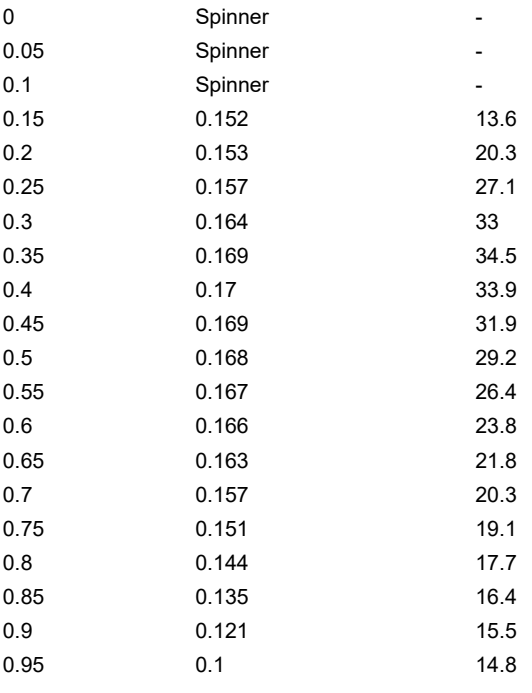

1 0.075 14.1

itse ohjelmaan. Samoin jos kopioit ohjelmasta potkurin arvoja ulos, niin mitat ovat suhdelukuja säteestä näissä kahdessa ensimmäisessä sarakkeessa.

### <span id="page-11-3"></span>**Kulmat**

Samoista kohdista mitataan lavan kulma siinä kohden. (esim digitaalinen vesivaaka käy tähän). Merkattu edelliseen taulukkoon.

# <span id="page-11-2"></span>**Moottori**

Esimerkiksi moottorin jonka maksimiteho on 121 kW @ 2700 rpm. Samalla tavalla kuin edellä, laske vääntömomentti. Se on 427,9 Nm. Lentokoneen maksiminopeus vaakalennossa on ollut 235 km/h, eli 65,3 m/s.

# <span id="page-11-1"></span>**2-lapainen**

Kaksilapaisen verrokkipotkurin halkaisija on 1,88 m.

Kun arvot on syotetty ohjelmaan, katso "Single Analysis" sivua. Siellä on laskettuna eri kohtien Re luvut ja mach luvut.

Kärjessä on; Re 1 317 830 ja mach 0,802.

Kohdassa 0,667 R ; Re 1 935 301 ja mach 0,542.

Nämä ovat tärkeitä arvoja kun valitaan sopivaa profiilia laskentaa varten. Mach 0,542 on selvästi alla mach 0.6, joten siihen vain profiilin Re luku pitää olla sopiva (ja mach alle 0.6). Kärjessä myös profiilin arvojen machluku pitää olla oikea, koska tuo mach luku vaikuttaa näkyvästi tuloksiin.

Sivulla Airfoils valitaan ClarkY profiileista sopivat (nämä on paketissa josta tämä ohje oli osa). Ensisijaisesti Mach luku vaikuttaa, toissijaisesti Re luku.

# <span id="page-11-0"></span>**3-lapainen**

Entäpä jos pienennetään halkaisijaa siten että kärjen mach luku olisi 0,66? Haetaan siis etua lavan profiilin pienemmästä vastuksesta, kun mach luku pienenee.

Lavan kärjen nopeus on halkaisijasta riippuva, eli mach 0,66 saavutetaan noilla kierrosluvuilla vasta halkaisijassa 1,54 m!

Muutetaan halkaisija sivulla **Design** arvoon 1,54 m ja lapojen määrä arvoon 3.

Single analysis sivulla paina Analyze! Ja varmista tuloksista, että mach luku on 0,666, riittävän lähellä jotta profiiliarvot ovat oikeita.

Sivulta **Airfoils** vaihda kärjen profiili Clark Y M=0,66 profiiliksi.

Nyt voidaan Multi analysis sivun avulla laskea miten kävi.

Katso että nopeudella 65 m/s suunnilleen kierrosluku olisi 2700 rpm. Jos se on pienempi, potkurista pitää saada kuormaa pois. Jos kierrokset on yli 2700 rpm (niinkuin ne näillä alkuarvoilla on), potkurin kuormaa pitää kasvattaa.

Se onnistuu Modify sivulla.

Huomaa että **Modify** sivun arvot jää talteen, josta seuraa ei toivottuja tuloksia, jos seuraavalla kierroksella muutat jotain toista arvoa. Paina niis **Defaults** nappia usein. Ne oletusarvot on sellaiset, että mikään ei muutu.

Kuormaa saat lisää kun;

- Muutat lapakulmaa suuremmaksi (tämä muuttaa lapakulmaa saman arvon koko lavassa)
- Skaalaat lapakulmaa > 1 arvolla
- lisäät jännettä
- Skaalaat jännettä > 1 arvolla
- Jänteen suhdetta (kärki/tyvi) muuttamalla se voi kanssa muuttua
- lopuilla pitää tietääkkin jotain (katso ohjelman manuaali)

Nämä kaikki ovat ns ei-suunnittelupisteen potkureita, joten samaan lopputulokseen pääsee monella eri tavalla. Eli myös erinäköisellä potkurilla.

Näillä pelaten esimerkissä päädyttiin potkuriin, jolla työntövoima verrattuna alkuperäiseen parani suurella nopeudella.

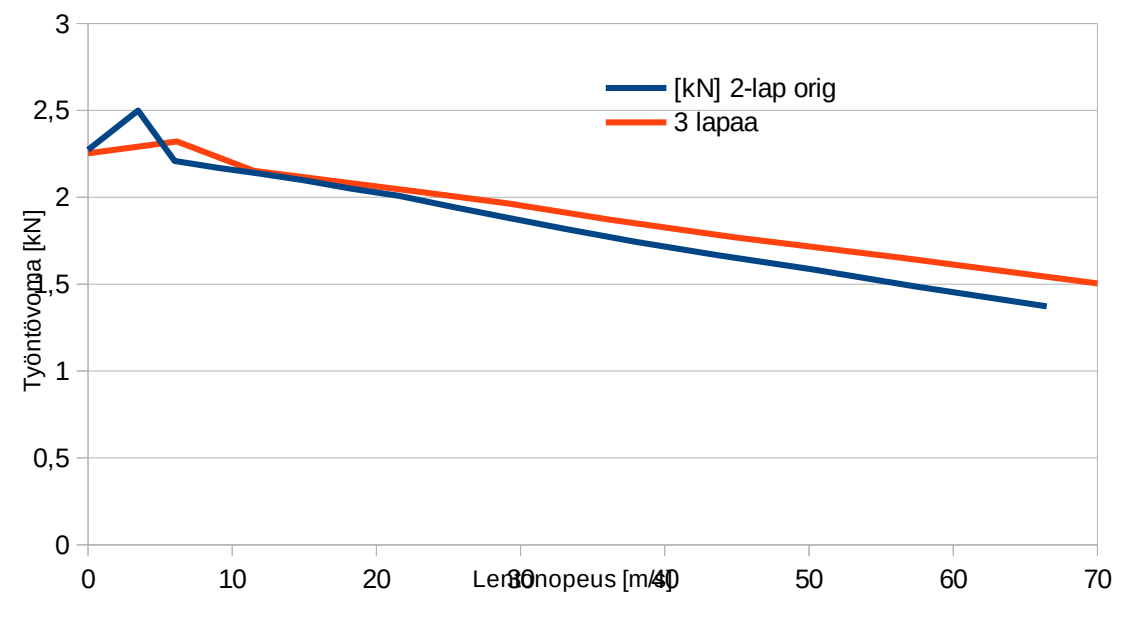

Joka tarkoittaa suurempaa matkanopeutta. Vanhalla max nopeudella 65 m/s työntövoima kasvaisi 12 % jos tämä laskelma muuten pitää paikkaansa.

Nopeus ja työntövoima suhtautuu siten että matkanopeuden voisi ennustaa kasvavan 5% tällä muutoksella. Startissa eroja ei ole. Nuo mutkat molemmissa potkureissa nopeudella <10 m/s johtuvat lavan tyven sakkauksesta, jolloin tuloksien tarkkuus on pieni. Ohjelma ennustaa sakkauksen Multi Analysis sivun taulukon sarakkeessa 10 (stalled) jossa on huutomerkki silloin kun sakkaus on todennäköistä.

Yllä oleva työntoima saavutettiin tämän näköisellä potkurin lavalla:

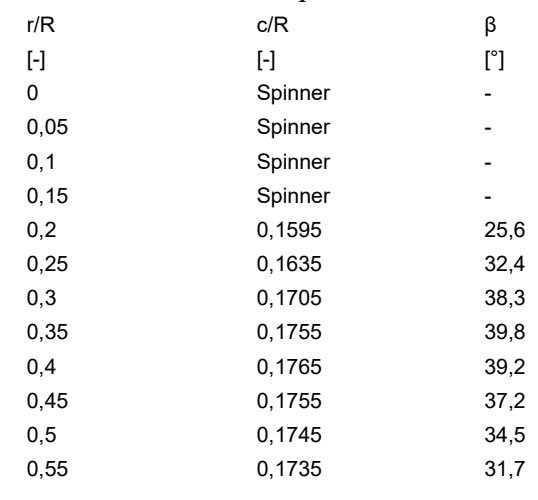

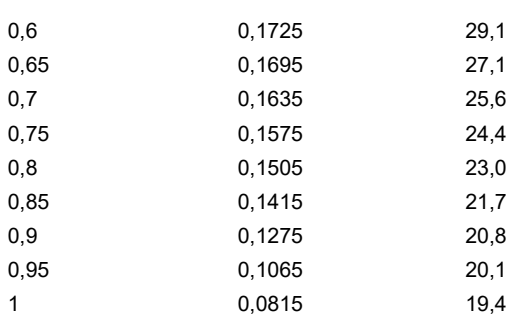

Tämä haku kohdistui matkalentotilanteeseen. Vastaavasti voit hakea nousupotkuria, tai jotain siltä väliltä

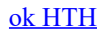